**B-MANU200532-01M-MANU200308-01**

本製品のセットアップ作業を説明しています。手順にしたがって作業を行ってください。 取り付ける前に本製品のシリアル番号をメモしてください。(別紙【①はじめにお読みください】の【箱の中には】参照)

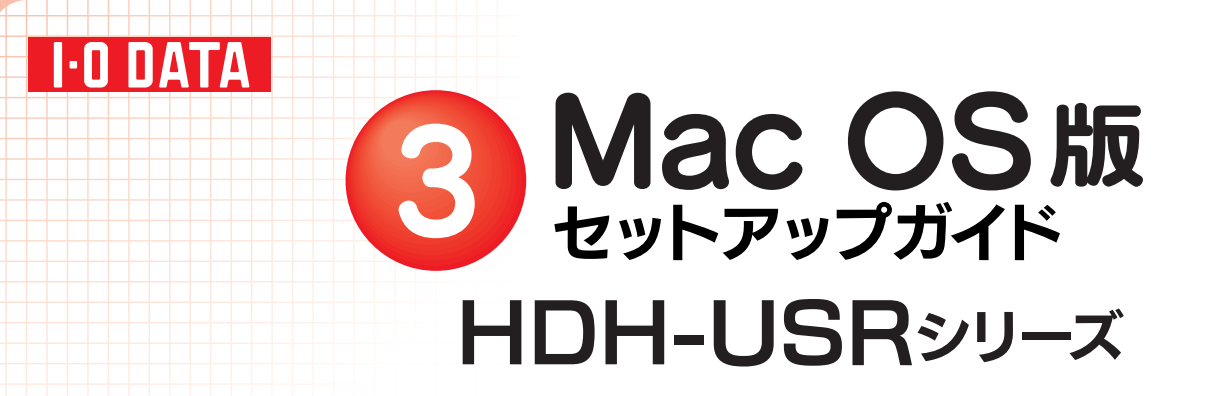

# 使えるようにする

1CSを起動します。まだ本製品を接続しないでください。

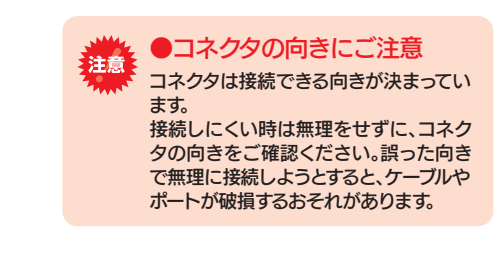

-<br>※Mac OS X 10.4で、本製品をFAT32フォーマットでお使いの場合は、手順 <mark>4</mark>へ お進みください。

2本製品以外のUSB機器をできるだけ取り外します。

## 3下の作業を行います。

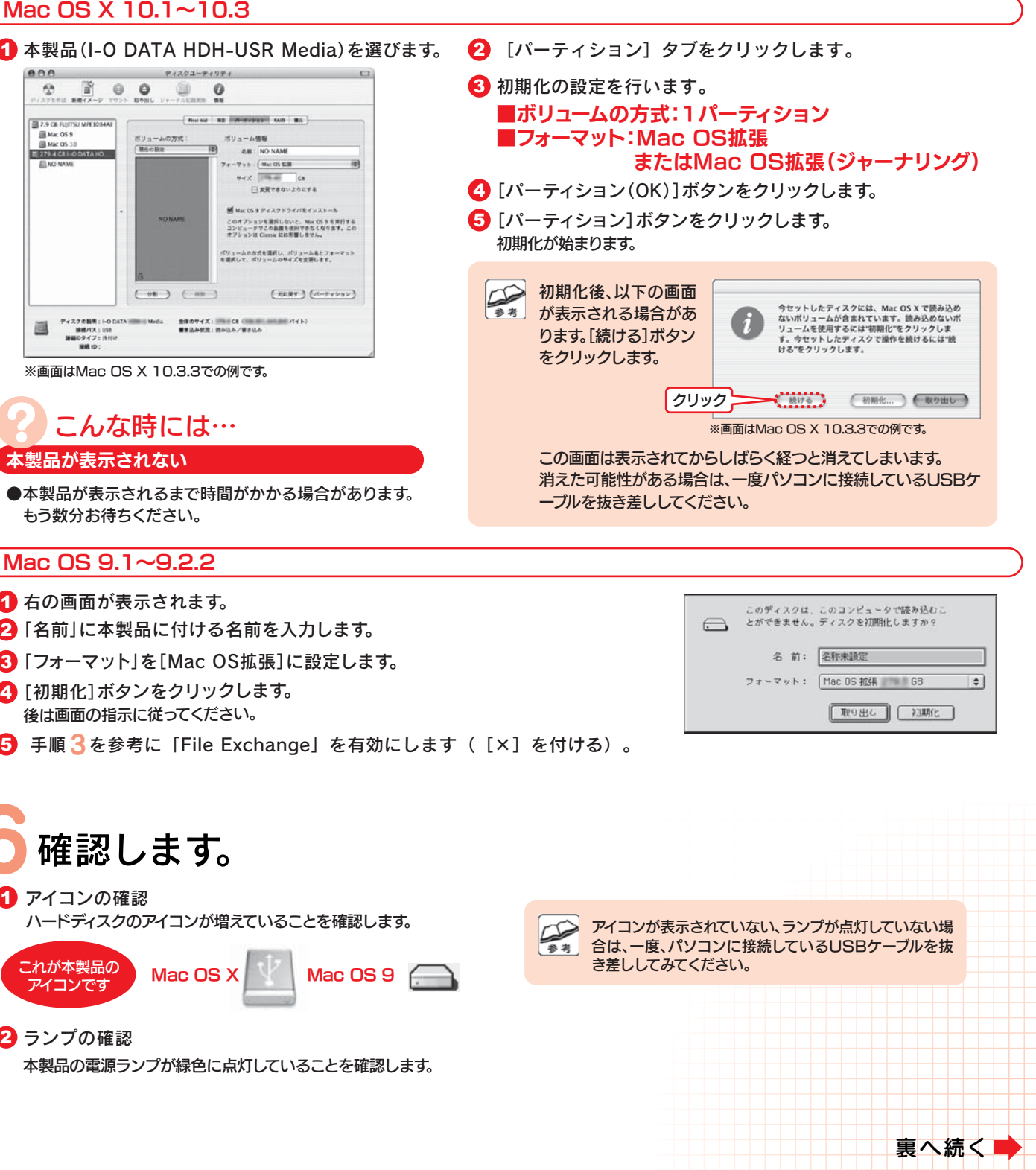

「ディスクユーティリティ(Disk Utility)」を起動します。 [起動ボリューム]→[アプリケーション]→[ユーティリティ]→[ディスクユーティリティ]を開きます。

#### Mac OS X の場合

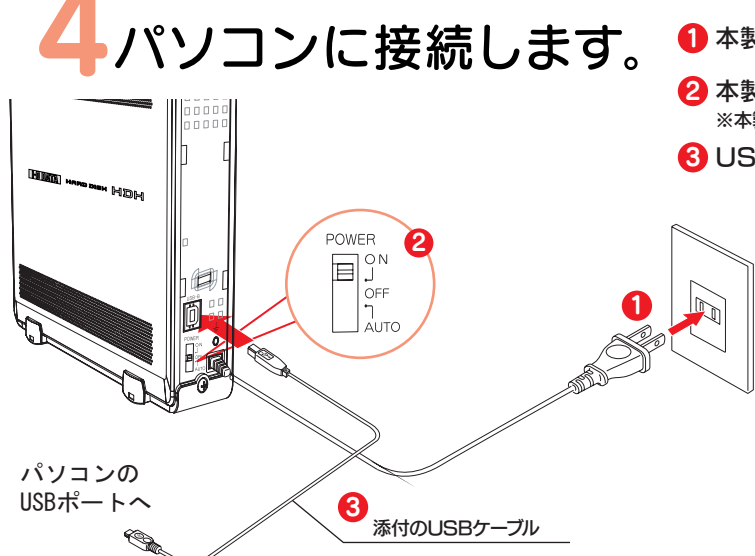

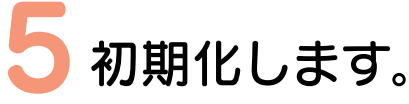

#### Mac OS 9 の場合

- 「機能拡張マネージャ」を開きます。 →[コントロールパネル]→[機能拡張マネージャ]をクリックします。
- **2** [File Exchange]を無効にします([×]を外す)。
- 3 [再起動]ボタンをクリックします。 Mac OSが再起動します。

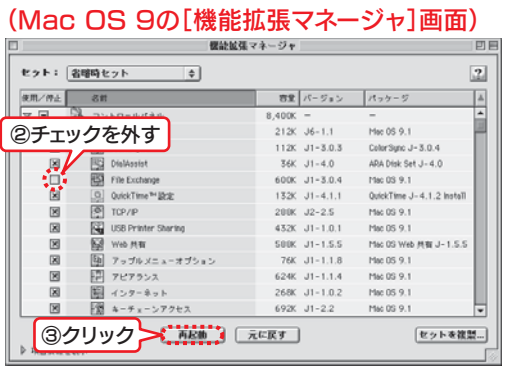

### 1 本製品の電源ケーブルを電源コンセントに接続します。

2 本製品の電源スイッチをONにします。 ※本製品の電源(POWER)ランプが緑色に点灯します。8 USBケーブルを本製品とパソコンに接続します。 Mac OS 9.1~9.2.2

- 1 右の画面が表示されます。
- 2】「名前」に本製品に付ける名前を入力します。
- 3 「フォーマット」を[Mac OS拡張]に設定します。
- 2 [初期化]ボタンをクリックします。
- 

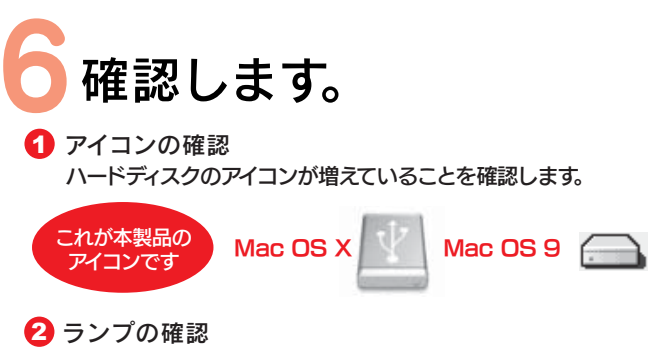

●本製品が表示されるまで時間がかかる場合があります。

#### Mac OS X 10.4

- 本製品はご購入時、フォーマット済み(1パーティション、FAT32)です。そのままご使用いただけますが、Mac OS Xのみでお使いの場合は、初期化(フォーマット)することをおすすめします。
- ●初期化(フォーマット)する場合 Mac OS拡張(ジャーナリング)形式で初期化します。詳しい手順は、オンラインマニュアルの[Mac OS Xでの初期化]-[OS X 10.4の場合]を参照してください。
- ●ご購入時のまま(FAT32)でお使いになる場合 裏面の[Mac OS X 10.4 FAT32フォーマットでのご使用について]をご覧になり、 次(手順6)におすすみください。

#### Mac OS X 10.1~10.3

【困ったときには】などの情報があります。ぜひご覧ください。

- 1 サポートソフトを挿入します。自動的にサポートソフトの中身が表示されます。 ※表示されない場合は[HDH\_USRxxx]をダブルクリックして開いてください。
- 2 「manual.htm」を開いてください。

#### 本製品使用上のご注意

- ●ケーブルを取り外すときは、ケーブル部分ではなくコネクタを持って取り外してください。
- ●ご利用の本体との組み合わせにより、スタンバイ、休止、スリープ、サスペンド、レジュームなどの 省電力機能はご利用いただけない場合があります。
- ●本製品にソフトウェアをインストールしないでください。 OS起動時に実行されるプログラムが見つからない等の理由により、ソフトウェア(ワープロソフト、ゲームソフトなど)が 正常に利用できない場合があります。
- ●他のUSB機器を使う場合は下記に注意してください。 ■本製品の転送速度が遅くなることがあります。 ■本製品をUSBハブに接続しても使えないことがあります。その場合は、パソコンのUSBポートに接続してください。
- ●本製品からのOS起動はサポートされておりません。
- ●Mac OSとWindowsでは、フォーマット形式の違いにより併用することはできません。 (Mac OS X 10.4でFAT32フォーマットで使用する場合を除く)
- ●Mac OS Xでコピーする際は、ファイルシステムの違いに注意してください。 コピー元とコピー先でファイルシステムが異なると、エラーが発生する場合があります。その場合は、ファイル名(文字や文字数)を変えてください。本製品を「Mac OS拡張」で初期化して使うことをおすすめします。
- ●本製品は1パーティションで使用することをおすすめします。
- ●Mac OSではiSPISセキュリティツールは使用できません。

 加速度センサーランプが点灯し、読み書きができなくなります。 1 2 本製品を元に戻します。センサーランプが消灯し、読み書きが可能となります。

### Mac OS X 10.4 FAT32フォーマットでのご使用について

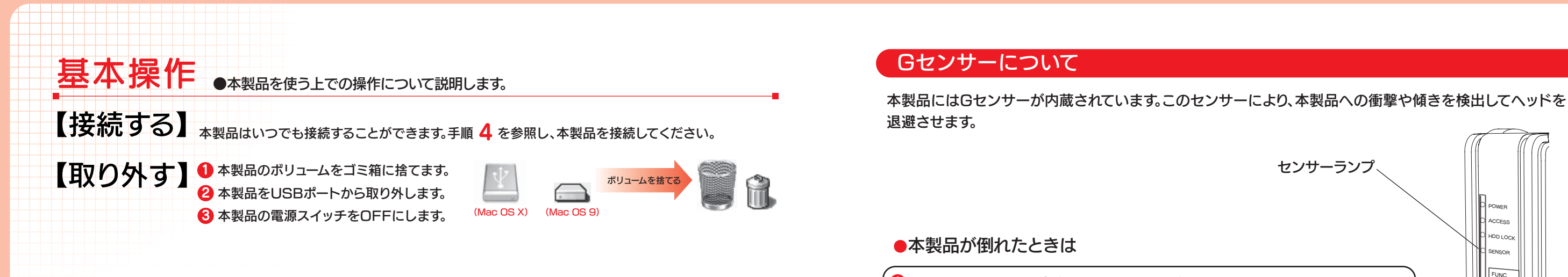

- ■FAT32フォーマットでご使用いただける1ファイルの最大サイズは4GBまでです。 ■本製品をマウントする場合に時間がかかる場合があります。USB 2.0接続で数十秒かかる場合があります。■Mac OS X 10.4以外のMac OSでご使用いただく場合、FAT32フォーマットではご利用いただけません。●本製品の出荷時状態(FAT32フォーマット)でそのままご利用いただけますが、下記に注意してください。
- ■Mac OS Xのみでご使用いただく場合は、Mac OS拡張フォーマットでご使用いただくことをお勧めします。フォーマット手順はオンラインマニュアルを参照ください。

#### オンラインマニュアルについて

※本機能は、衝撃や傾きによるハードディスクドライブへの損傷を軽減させるものであり、データを保証するものではありません。あらかじめご了承ください。

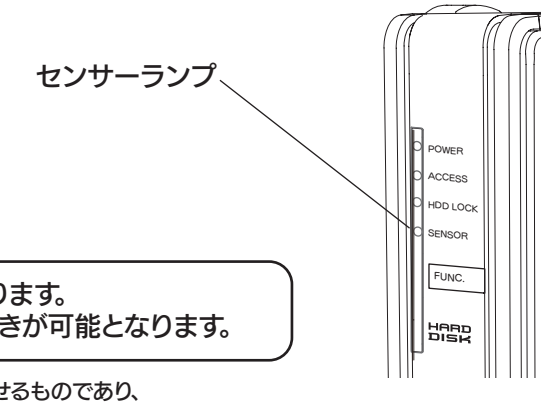

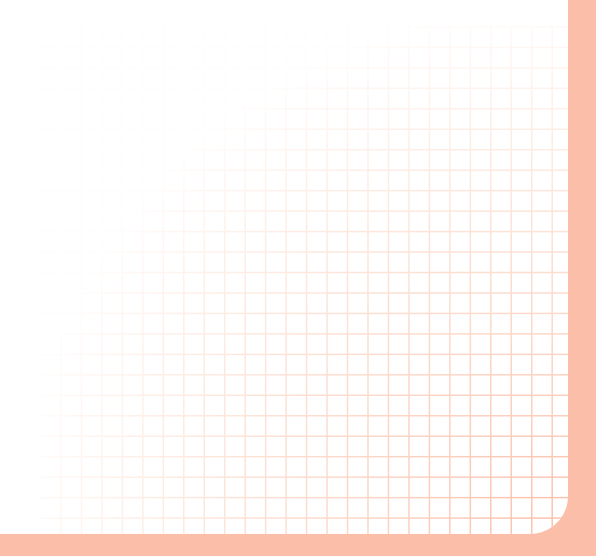

ファイルコピー中にGセンサーが働いた場合エラーが発生します。 エラーが表示されるタイミングおよびメッセージはお使いのOSにより異なります。エラーが発生した場合は、センサーランプが消灯したことを確認してから再度コピーを行ってください。